Инструкция по работе с электронно-библиотечной системой «ЛАНЬ»

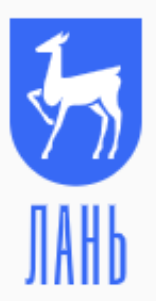

Электронно-библиотечная система

 ЭБС «ЛАНЬ» –это ресурс, предоставляющий online доступ к полнотекстовым коллекциям учебников и учебных пособий по дисциплинам, изучаемым в вузе, а также к научным журналам.

ИБЦ ВолгГТУ является подписчиком ЭБС «ЛАНЬ».

# Регистрация в электронно-библиотечной системе «Лань»

Вход в систему возможен без регистрации с любого компьютера вуза.

 Для удалѐнного доступа с личного эл. устройства (пк, планшет, смартфон) необходимо зарегистрироваться на сайте ЭБС «ЛАНЬ» и создать Личный кабинет. Для этого зайдите на сайт «Информационно-библиотечного центра» ВолгГТУ, слева, в разделе «Ресурсы интернета», нажмите кнопку ЭБС«ЛАНЬ».

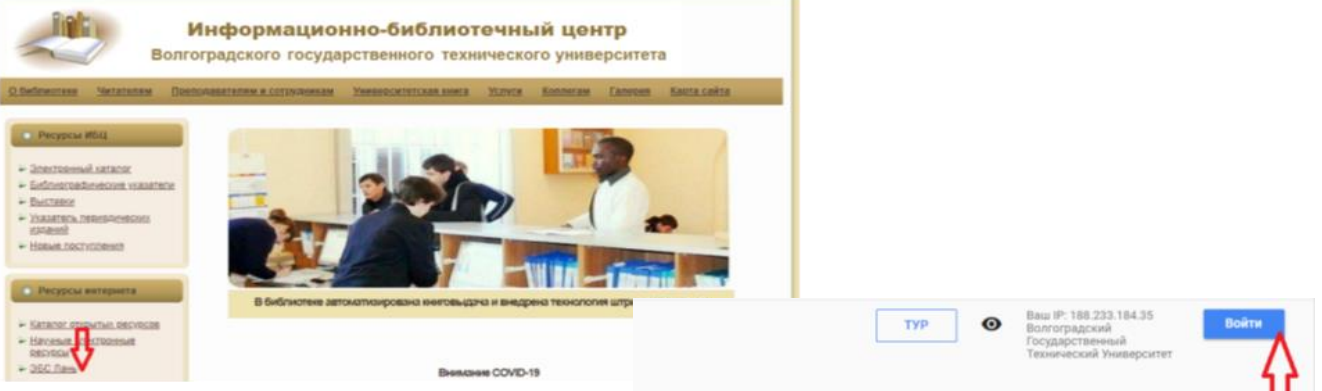

Электронно-библиотечная система

 На главной странице ЭБС «ЛАНЬ» нажмите кнопку «Войти».

- Нажмите кнопку «Регистрация»
- Выберите способ регистрации: с помощы сетей (кликните на кнопку с логотипом В Facebook) или заполните данные в анкет Нажмите кнопку «Зарегистрироваться».

 На указанный вами e-mail (он же будет служить Логином) придѐт письмо со ссылкой для перехода и авторизации на сайте ЭБС «ЛАНЬ».

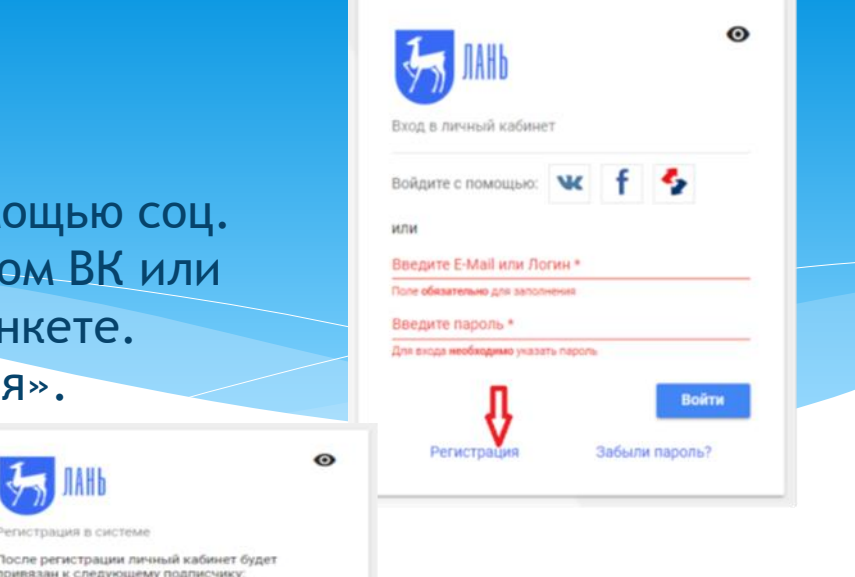

#### Подтверждение регистрации в ЭБС Лань

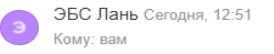

Благодарим за регистрацию в ЭБС Лань!

Для подтверждения адреса электронной почты пожалуйста перейдите по ссылке: https://e.lanbook.com/auth/mail/confirm?token=2b4dbf102e53466b72b247be20eef43c

После подтверждения е-mail адреса Вы можете войти в учетную запись на нашем ресурсе по адресу https://e.lanbook.com и пользоваться подпиской организации, к которой Вы прикреплены

После регистр

**STARTED BEST CONTACT** 

Beenwre E-Mail \*

Reenate nanony.<sup>\*</sup>

Волгоградский Государственный Технический Университет

едите Ваши Фамилию. Имя и Отчествоmeanulers assure that manuscause

данному E-Mail будат привязан новый вхидует пользовате-

оль должен содержать не менее 5 символок Beenire nanony noeronico \* Для исключения одибок пароль необходимо повторить Соглашаюсь с условиями использо

С уважением, Команда ЭБС Лань

 Войдите на сайт с Логином (e-mail)/паролем. В Личном кабинете для вас будут доступны QR-коды для установки мобильного приложения и подробные видео инструкции по работе с ЭБС «ЛАНЬ».

## Мобильные приложения ЭБС Лань

Читайте литературу не только за компьютером, но и там, где вам удобно, - с экранов смартфонов и планшетов.

Возможности приложений:

- Чтение документов в форматах PDF и ePub
- Офлайн-доступ к загруженным в приложение документам
- Сервис невизуального чтения для пользователей с ограниченными возможностями здоровья

Чтобы скачать приложение, наведите камеру своего устройства на один из QR-КОДОВ:

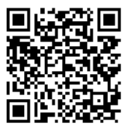

**Android** 

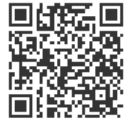

iOS

### Видеоинструкции по работе с ЭБС Лань

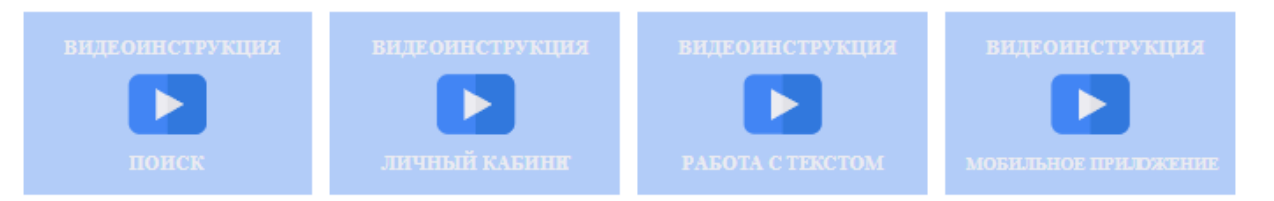

- Поменять личные данные и настроить, при необходимости, вход в ЛК через соц. сети вы сможете в личном кабинете, в разделе **«Настройки профиля».**
- Регистрация действует 1 год, по истечении этого срока вы будете уведомлены о необходимости ее продления.

 На сайте ЭБС «ЛАНЬ» вам будет доступна учебная, профессиональная и научная литература - **книги и журналы** по различным областям знаний.

Тематические **Рубрики**, в которых есть доступные для чтения книги, отмечены синим цветом, недоступный контент маркируется серым.

Сервис и туризм (216)

> Художественная литература (27861)

, недоступные доступные книги отмечены знаком

 ЭБС Лань позволяет: читать доступные книги, скачивать приложения к книгам (CD, DVD, архивы),сохранять и распечатывать фрагменты книг, копировать текст для работы с конспектом.

Для поиска нужных изданий на сайте доступны :

**«Тематический рубрикатор»** (большое меню слева).

По умолчанию книги в каталоге упорядочены в алфавитном порядке по фамилии первого автора. Самые новые книги можно найти выбрав «Сортировку по году».

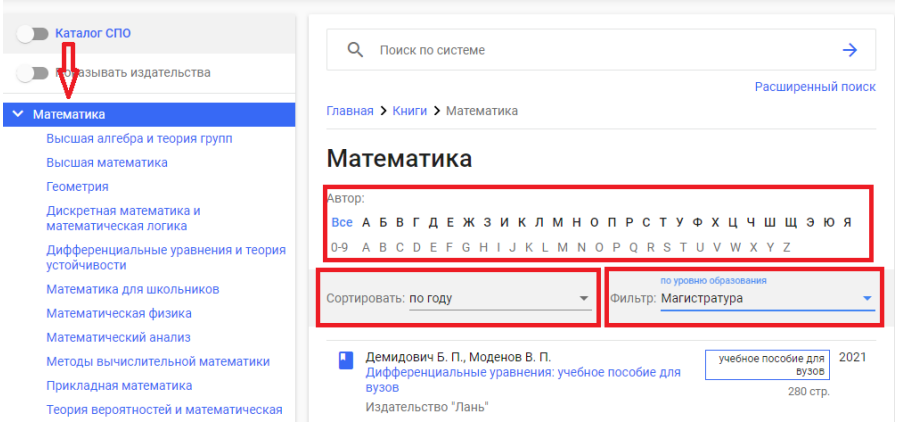

 **«Поиск по системе»** - впишите искомое слово/понятие в поисковую строку.

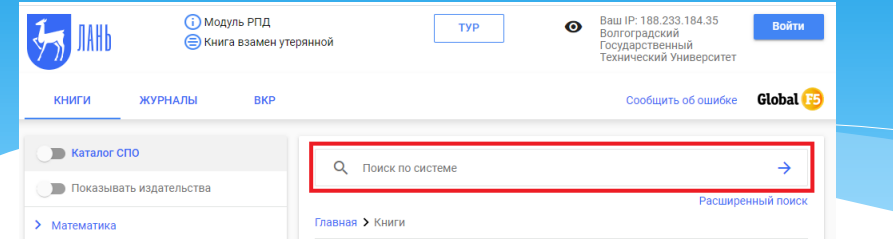

- **«Расширенный поиск»**  нужен для того , чтобы задать наиболее полные параметры искомых изданий: автор, название, издательство, вид издания, год издания, УГСН, области знания. Расширенный поиск будет осуществлён в названиях, оглавлениях и текстах книг, заголовках статей и текстах журналов.
- Для получения доступа к полному тексту найденной книги нажмите кнопку **«Читать».**
- Пользователь получает возможность осуществлять **Поиск по тексту** книги и работать с оглавлением.

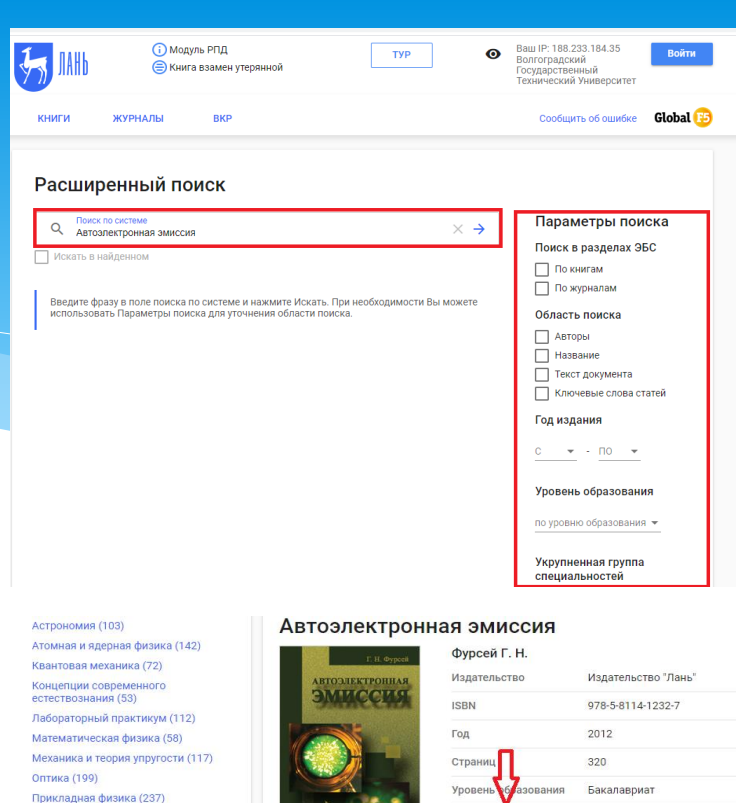

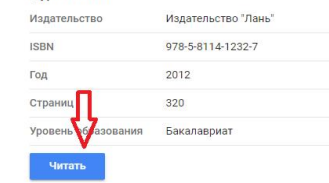

 $\equiv$  Библиографическая запись  $\land$ 

Фурсей, Г. Н. Автоэлектронная эмиссия : учебное пособие / Г. Н. Фурсей. - Санкт-Петербург : Лань,  $2012 - 320c -$  ISBN 978-5-8114-1232-7 - Texct электронный // Лань: электронно-библиотечная система. - URL: https://e.lanbook.com/book/3805 (дата обращения: 27.10.2020). - Режим доступа: для авториз, пользователей

Скопировать в буфер

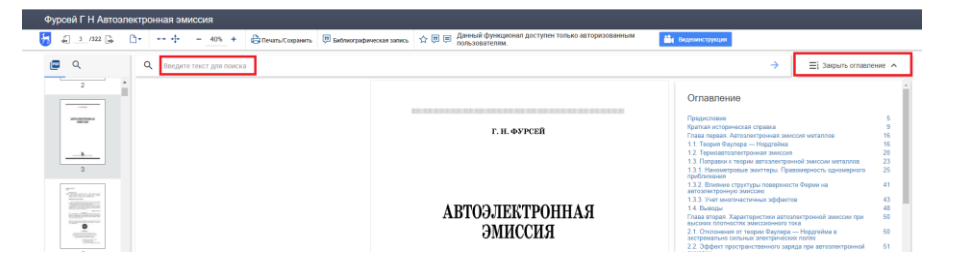

Плиобрести в личное

пользование

.<br>Гермолинамика и статистическая

Электричество и магнетизм (179)

Прикладная и строительная механика

.<br>Визика тверлого тела (202)

Физика для школьников (10)

> Инженерно-технические науки (13296)

> Ветеринария и сельское хозяйство (3974) > Экономика и менеджмент (8167)

Теоретическая механика (191)

**физика** (110) Физика (общие курсы) (488)

## Во время работы с книгой у вас есть возможность:

 Сохранить фрагмент текста в формате PDF (не более 10% от общего объѐма). Для этого кликните **«Печать/Сохранить»,** укажите диапазон страниц

и нажмите кнопку **«Сгенерировать файл».**

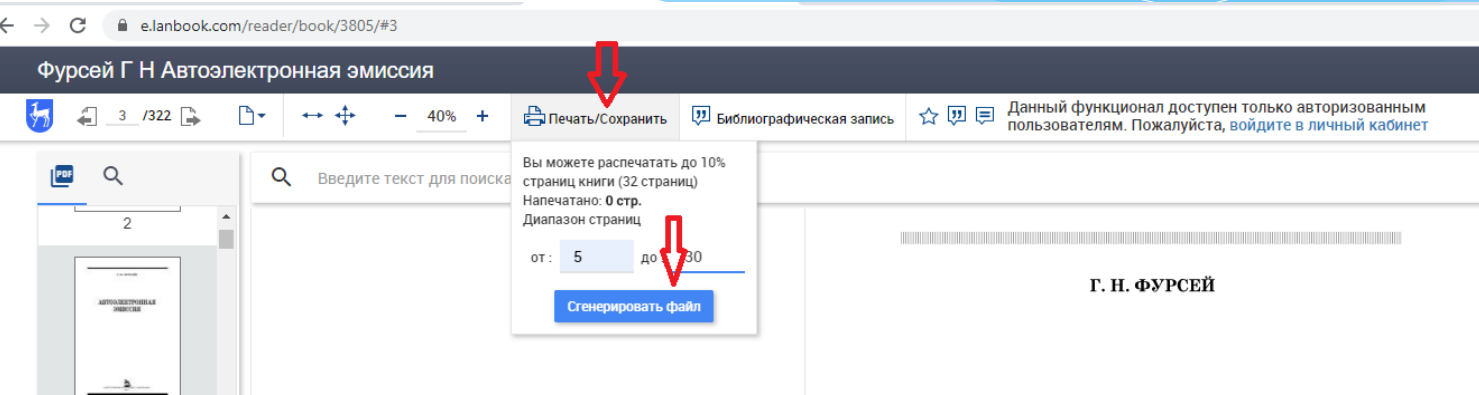

Добавить издание в **«Избранное»** в своѐм Личном кабинете.

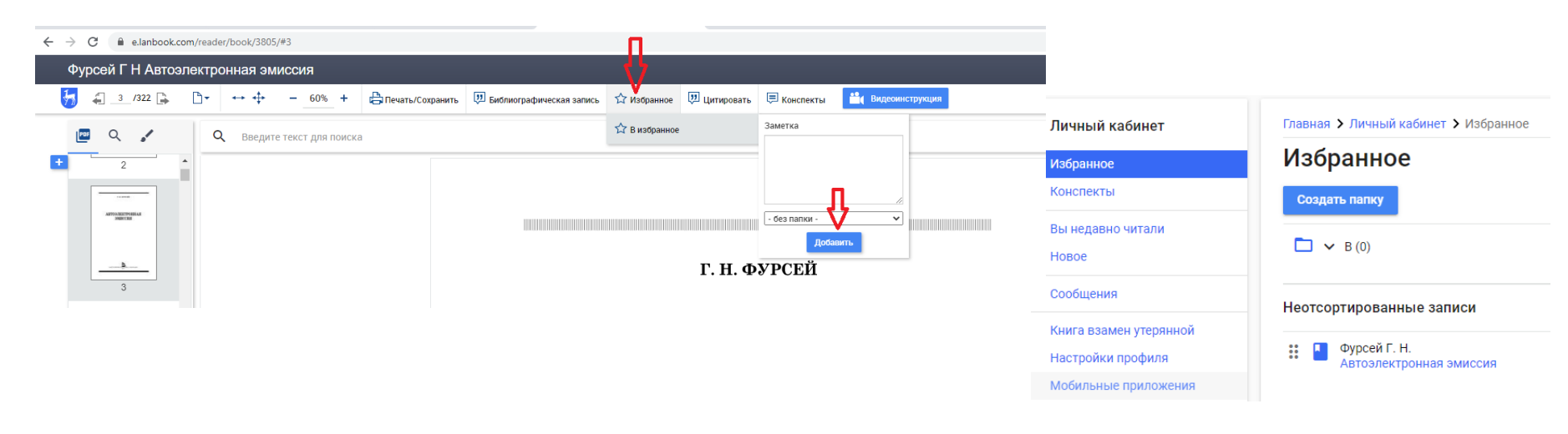

- «Цитировать» текст издания (до 10% страниц) в формате word. (Внимание: цитирование некоторых документов может быть недоступно. Также, формулы, изображения, специальные символы и пр. могут быть скопированы некорректно.)
- п Создавать и сохранять в Личном кабинете «Конспекты», в которых сохраните текст книг и журналов при помощи цитирования.

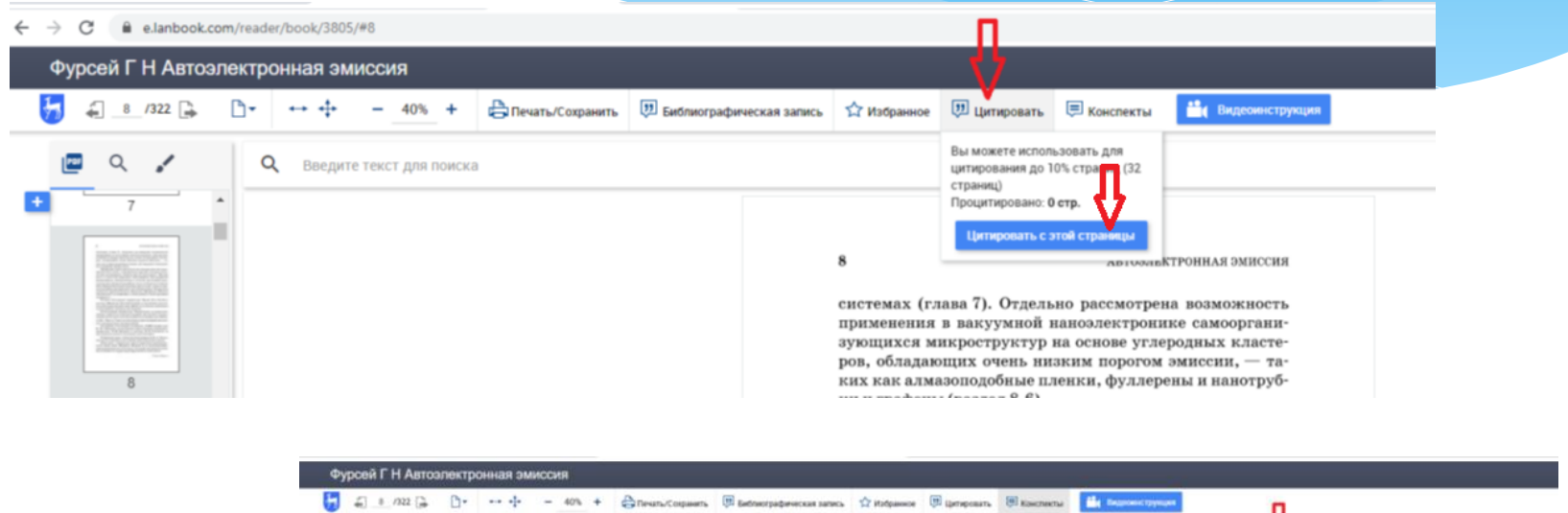

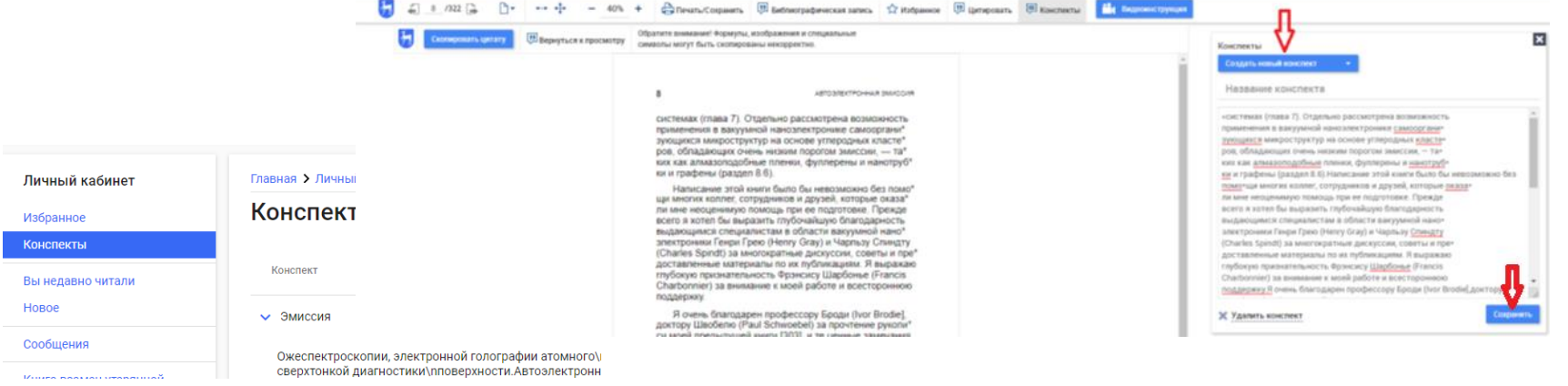

- При поиске периодических изданий выбирайте раздел «Журналы», далее воспользуйтесь одним из видов **Поиска**. Например по **«Тематической рубрике» -** если вам нужно найти все имеющиеся в ЭБС журналы по конкретной теме. **О МОДУЛЬ РПД Rontornancvuù**  $\boldsymbol{\Theta}$ **TYP**  $\bullet$ **Государственный B** Книга взамен утерянной .<br>Гехнический Университет Сообщить об ошибке Global<sup>15</sup> КНИГИ ЖУРНАЛЬ RKD
	- **«Поиск по системе»**  если вам известно название журнала.

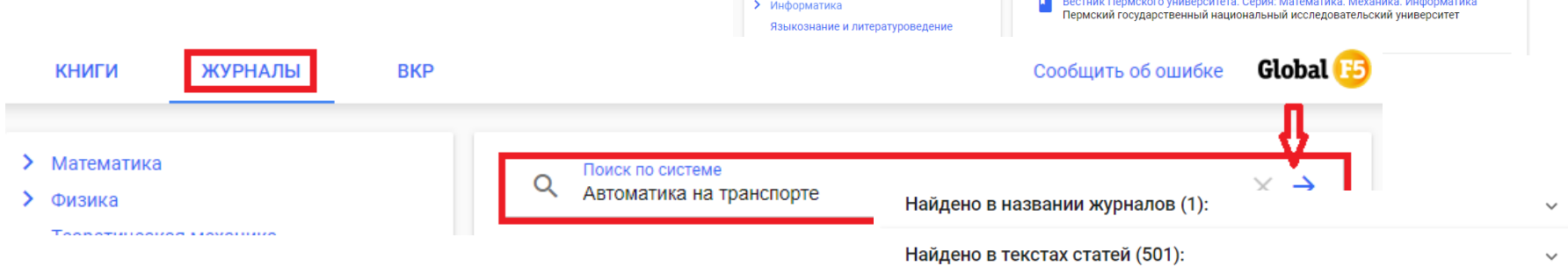

> Математика

оретическая механика

Экономика и менеджмент

> Ветеринария и сельское хозяйство Лесное хозяйство и лесоинженерное дело

> Физика

 **«Расширенный поиск»**  позволит найти информацию по дополнительным «Параметрам поиска»: автору, названию статьи, ключевым словам, году выпуска.

#### Расширенный поиск Поиск по система Параметры поиска Q Наукоёмкие технологии в машиностроении Поиск в разделах ЭБС **No KHATTEM** • По журналам Введите фразу в поле поиска по системе и нажмите Искать. При необходимости Вы можете использовать Параметры поиска для уточнения области поиска. Область поиска **П** Авторы • Название Текст документа Ключевые слова статей Год издания mo  $2018$   $\sim$  - 2019  $\sim$

О. Поиск по системе

Главная > Журналы > Теоретическая механика

Теоретическая механика

 $\rightarrow$ 

Расширенный поиск

 Выбирайте нужный вам номер журнала из перечня «Выпуска журналов» и конкретную статью по «Содержанию выпуска».

Работа с текстом статей из журналов тоже позволяет сохранять и распечатывать текст статьи, сохранять статьи в Избранное, цитировать текст и вести конспекты.

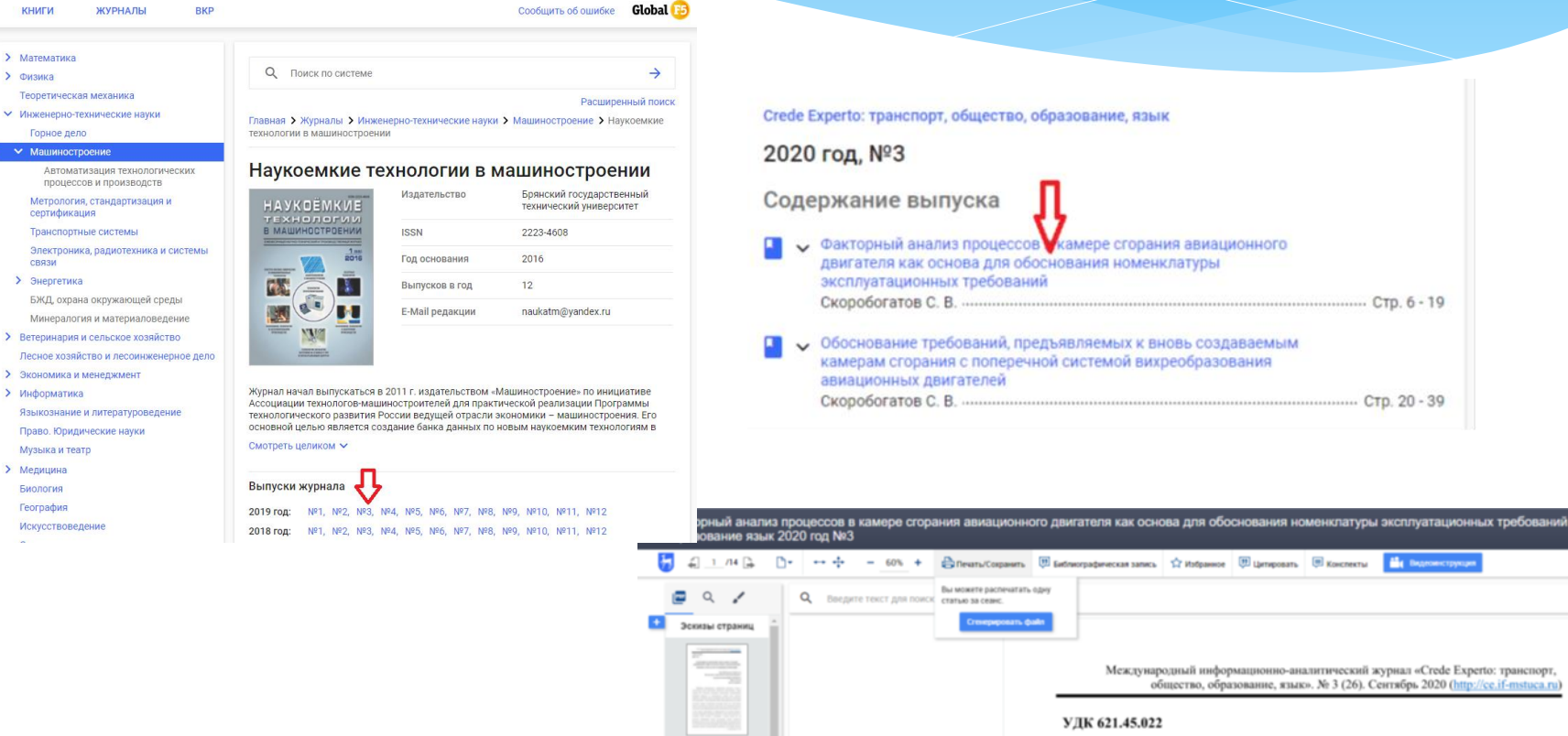

ББК 39.55

ФАКТОРНЫЙ АНАЛИЗ ПРОЦЕССОВ В КАМЕРЕ СГОРАНИЯ

 $...$  CTD,  $6 - 19$ 

Стр. 20 - 39